# 配置非同步介面作為串列線路的備份

### 目錄

[簡介](#page-0-0) [必要條件](#page-0-1) [需求](#page-0-2) [採用元件](#page-0-3) [背景資訊](#page-1-0) [慣例](#page-1-1) [設定](#page-1-2) [網路圖表](#page-1-3) [組態](#page-1-4) [驗證](#page-4-0) [疑難排解](#page-4-1) [疑難排解指令](#page-4-2) [相關資訊](#page-8-0)

## <span id="page-0-0"></span>簡介

為WAN連線(例如串列、租用線路或幀中繼)提供冗餘路徑通常帶有按需撥號(DDR)電路。非同步 數據機和電路交換普通舊式電話服務(POTS)線路用於備份WAN介面。設計撥號備份方案時需要仔 細規劃。考慮備份鏈路上的流量、容易發生故障的鏈路數量以及支援備份電路的埠容量規劃等因素  $\circ$ 

### <span id="page-0-1"></span>必要條件

### <span id="page-0-2"></span>需求

本文件沒有特定先決條件。

### <span id="page-0-3"></span>採用元件

本檔案中的資訊是根據以下軟體和硬體版本。

- Cisco 2500路由器平台。
- 路由器上的Cisco IOS®軟體版本12.1(2)T。
- 路由器sphinx上的Cisco IOS軟體版本12.0(7)T。
- 外部數據機連線到路由器的串列埠。

注意:可以修改本文檔以在具有非同步介面(或內建數據機)的任何路由器上使用。 備份介面 (在 本例中為Serial 2介面)的配置將包含在「interface Async x」下。

本文中的資訊是根據特定實驗室環境內的裝置所建立。文中使用到的所有裝置皆從已清除(預設 )的組態來啟動。如果您在即時網路中工作,請確保在使用任何命令之前瞭解其潛在影響。

### <span id="page-1-0"></span>背景資訊

為WAN鏈路提供備份的三種常用方法是:

- 備份介面 在主鏈路斷開之前,備份介面一直處於備用模式。然後啟用備用鏈路,重新建立兩 個站點之間的連線。
- 撥號器監視 撥號器監視提供可靠的連線,而不只依賴定義感興趣的流量在中央路由器上觸發 傳出呼叫。撥號器監視程式會監視特定的路由,如果無法到達這些網路,撥號器監視程式會啟 動輔助鏈路。
- ∙ 浮動靜態路由 浮動靜態路由的管理距離大於動態路由的管理距離。可以在靜態路由上配置管 理距離,以便靜態路由比動態路由更不可取;因此,當動態路由可用時,不使用靜態路由。但 是,如果動態路由丟失,則靜態路由可以接管,流量可以通過此備用路由傳送。

此方案使用備份介面執行備份。有關備份介面使用的詳細資訊,請參閱[評估DDR備份的備份介面、](//www.cisco.com/warp/customer/123/backup-main.html) [浮動靜態路由和撥號器監視的檔案](//www.cisco.com/warp/customer/123/backup-main.html)。

有關配置備份的詳細資訊,請參閱[配置和故障排除DDR備份文](//www.cisco.com/warp/customer/471/backup_cookbook.html)檔。本文檔提供了有關確定應使用哪 種備份方法的資訊,以及其他配置資訊。

請閱讀並理解以上兩個文檔,然後再繼續此配置。

#### <span id="page-1-1"></span>慣例

如需文件慣例的詳細資訊,請參閱[思科技術提示慣例](//www.cisco.com/en/US/tech/tk801/tk36/technologies_tech_note09186a0080121ac5.shtml)。

### <span id="page-1-2"></span>設定

本節提供用於設定本文件中所述功能的資訊。

**注意:**要查詢有關本文檔中使用的命令的其他資訊,請使用<mark>[命令查詢工具](//tools.cisco.com/Support/CLILookup/cltSearchAction.do)(僅限註</mark>冊客戶)。

#### <span id="page-1-3"></span>網路圖表

本文檔使用下圖所示的網路設定。

<span id="page-1-4"></span>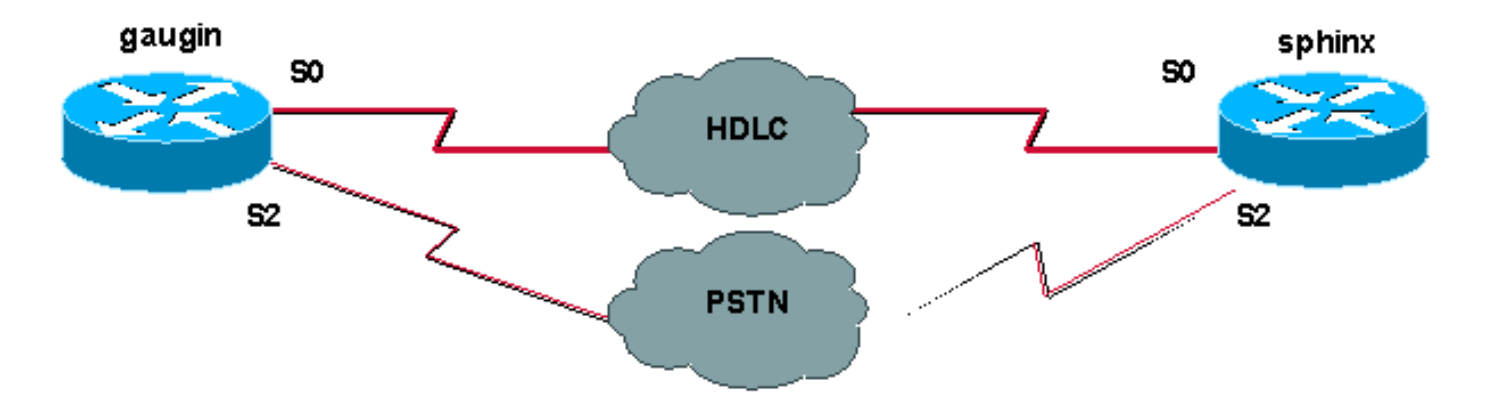

在此配置中,我們使用兩台Cisco路由器(高更和斯芬克斯),它們通過串列介面0通過租用線路連 線。序列2介面由非同步資料機透過公共交換電話網路(PSTN)線路連線,並用作租用線路的備份。

注意:預設情況下,這些介面在同步模式下工作,您必須手動配置它們(使用physical-layer async命 令)以在非同步模式下工作。

通過使用show version命令,您可以瞭解這些介面是否也可以在非同步模式下工作。show version命令顯示的相關資訊如下所示:

2 Low-speed serial(sync/async) network interfaces

*! --- This means it can work in sync or async mode.*

建議您完成配置並驗證數據機連線是否可完成。您可以通過反向遠端登入到數據機,然後呼叫遠端 數據機的號碼。

註:根據數據機型別,還必須使用數據機功能(modemcap)。有關此問題的詳細資訊,請參[閱數據](//www.cisco.com/warp/customer/76/9.html) [機 — 路由器連線指南](//www.cisco.com/warp/customer/76/9.html)

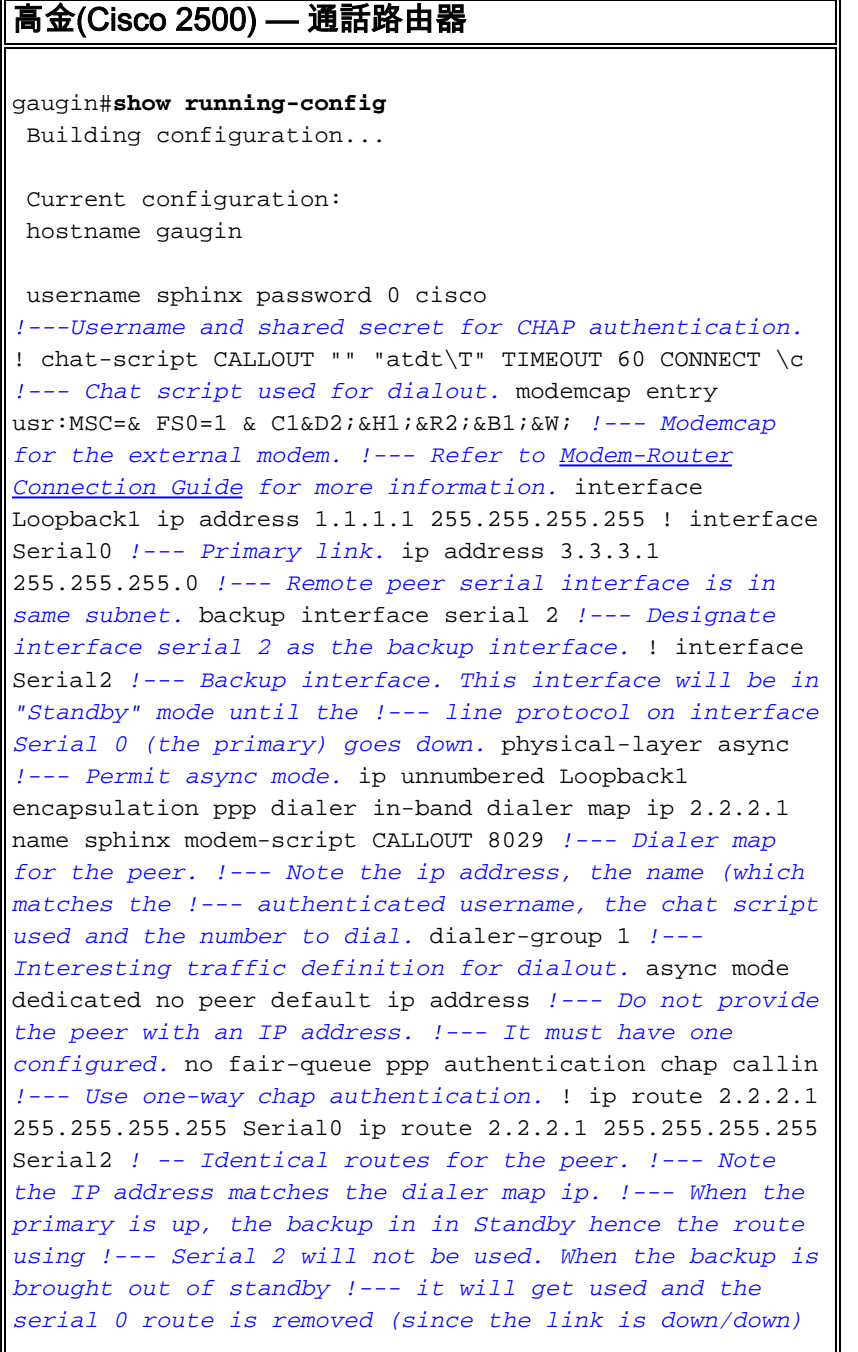

*!--- To create a route for other networks use !---* **ip route** dialer-list 1 protocol ip permit *!--- Interesting traffic definition. !--- Once the backup link is brought out of standby !--- dialout is ONLY initiaited after the router receives interesting traffic.* line 2 *!--- Line configuration for the modem on interface Serial 2.* script dialer CALLOUT *!--- Use script CALLOUT.* modem InOut modem autoconfigure type usr *!--- Use modemcap named "usr" configured earlier.* transport input all speed 115200 *!--- DTE-DCE speed.* flowcontrol hardware sphinx(Cisco 2500) — 稱為路由器 sphinx#**show running-config** Building configuration... Current configuration: ! version 12.0 service timestamps debug uptime service timestamps log uptime no service password-encryption ! hostname sphinx username gaugin password 0 cisco *!--- Username and shared secret for CHAP authentication.* modemcap entry usr:MSC=& FS0=1 & C1&D2;&H1;&R2;&B1;&W; ! interface Loopback1 ip address 2.2.2.1 255.255.255.255 no ip directed-broadcast ! interface Serial0 *!--- Primary interface !--- Note that this router does not initiate the backup when the primary fails !--- it will rely on the peer to initiate the connection.* ip address 3.3.3.2 255.255.255.0 ! interface Serial2 *!--- Interface providing backup. !--- There is no dialer map/dialer string since it is only accepting the call. !--- This interface will be in Up/Up(Spoofing) mode when the primary interface is up. !--- Later, configure a floating static route to prevent packet loss.* physicallayer async ip unnumbered Loopback1 no ip directedbroadcast encapsulation ppp dialer in-band dialer-group 1 async mode dedicated no peer default ip address no fair-queue no cdp enable ppp authentication chap ip route 1.1.1.1 255.255.255.255 Serial0 ip route 1.1.1.1 255.255.255.255 Serial2 2 *!--- The 2 makes the route a floating static route. !--- This is important since the async interface will be in spoofing mode !--- (not in standby mode) when the primary interface is up. !--- If we do not use the 2 here, we lose half of the packets in the return path !--- since the router will attempt to load balance !--- across the 2 links (eventhough the backup is down). !--- To create a route for other networks use !---* **ip route**

 line 2 modem InOut modem autoconfigure type usr transport input all speed 115200 flowcontrol hardware

### <span id="page-4-0"></span>驗證

本節提供的資訊可用於確認您的組態是否正常運作。

[輸出直譯器工具](https://www.cisco.com/cgi-bin/Support/OutputInterpreter/home.pl)(僅供[註冊客](//tools.cisco.com/RPF/register/register.do)戶使用)支援某些show命令,此工具可讓您檢視[show](https://www.cisco.com/cgi-bin/Support/OutputInterpreter/home.pl)命令輸出的分析。

- show interface serial 顯示有關串列介面的資訊。
- show ip route 顯示路由表的當前狀態。
- show line 顯示終端線路的引數。

### <span id="page-4-1"></span>疑難排解

本節提供的資訊可用於對組態進行疑難排解。

有關對備份介面進行故障排除的詳細資訊,請參閱[配置和故障排除DDR備份文檔](//www.cisco.com/warp/customer/471/backup_cookbook.html#ts_backup)

### <span id="page-4-2"></span>疑難排解指令

<u>[輸出直譯器工具](https://www.cisco.com/cgi-bin/Support/OutputInterpreter/home.pl)(僅供註冊</u>客戶使用)支援某些[show](https://www.cisco.com/cgi-bin/Support/OutputInterpreter/home.pl)命令,此工具可讓您檢視<u>show</u>命令輸出的分析。

注意:發出debug指令之前,請先參[閱有關Debug指令的重要資訊。](//www.cisco.com/en/US/tech/tk801/tk379/technologies_tech_note09186a008017874c.shtml)

- $\cdot$  show dialer 顯示有關撥號器介面的資訊。
- ping 測試連通性。
- debug modem 觀察接入伺服器上的數據機線路活動。
- debug ppp negotiation 在協商PPP元件(包括鏈路控制協定(LCP)、身份驗證和網路控制協定 (NCP))時顯示有關PPP流量和交換的資訊。成功的PPP協商將首先開啟LCP狀態,然後進行身 份驗證,最後協商NCP。
- debug ppp authentication 顯示PPP身份驗證協定消息,包括質詢身份驗證協定(CHAP)資料 包交換和口令身份驗證協定(PAP)交換。如果發現故障,請驗證chap使用者名稱和密碼是否配 置正確。
- debug chat 顯示聊天指令碼活動。
- debug dialer 顯示有關撥號器介面上接收的資料包的DDR調試資訊。

在下面的示例輸出中,我們可以看到gaugin(呼叫路由器)上的主串列連線(serial 0)出現問題,因 此會斷開連線。備份介面(串列2)開始建立備份連線。在本例中,我們斷開電纜以測試備用鏈路。

注意:在主介面上發出shutdown命令不會導致備份進行撥號。如果您發出shutdown命令來關閉主連 線,則Cisco IOS軟體不會自動啟動備份連線。您必須通過拔下電纜或某種等效的方法來物理關閉主 連線,才能啟用備用介面。

gaugin#

 \*Mar 1 00:57:25.127: %LINK-3-UPDOWN: Interface Serial0, changed state to down \*Mar 1 00:57:26.127: %LINEPROTO-5-UPDOWN: Line protocol on Interface Serial0,

**changed state to down**

*!--- Primary Link is brought down. !--- This will cause the backup link (int Serial 2) to be taken out of standby.* \*Mar 1 00:57:37.143: %LINK-3-UPDOWN: **Interface Serial2, changed state to down**

 *!--- The Backup link is changes from Standby to Down.* \*Mar 1 00:57:37.147: Se2 LCP: State is Closed.. \*Mar 1 00:57:40.019: TTY2: restoring DTR \*Mar 1 00:57:41.019: TTY2: autoconfigure probe started \*Mar 1 00:57:52.147: Se2 DDR: re-enable timeout. \*Mar 1 00:57:55.067: Se2 DDR: **Dialing cause ip (s=1.1.1.1, d=2.2.2.1)**

 *!--- Interesting traffic for the peer causes the dialout.* \*Mar 1 00:57:55.071: Se2 DDR: Attempting to dial 8029 \*Mar 1 00:57:55.071: CHAT2: Attempting async line dialer script \*Mar 1 00:57:55.075: CHAT2: Dialing using **Modem script: CALLOUT**

& System script: none

 *!--- Chat-script named CALLOUT is used.* \*Mar 1 00:57:55.083: CHAT2: process started \*Mar 1 00:57:55.083: CHAT2: Asserting DTR \*Mar 1 00:57:55.087: CHAT2: Chat script CALLOUT started \*Mar 1 00:57:55.087: CHAT2: Sending string: atdt\T<8029> \*Mar 1 00:57:55.091: CHAT2: Expecting string: CONNECT......... \*Mar 1 00:58:12.859: CHAT2: Completed match for expect: CONNECT \*Mar 1 00:58:12.859: CHAT2: Sending string: \c \*Mar 1 00:58:12.863: CHAT2: Chat script CALLOUT finished, status = Success \*Mar 1 00:58:12.867: TTY2: no timer type 1 to destroy \*Mar 1 00:58:12.867: TTY2: no timer type 0 to destroy \*Mar 1 00:58:12.875: Se2 IPCP: Install route to 2.2.2.1. \*Mar 1 00:58:14.871: %LINK-3-UPDOWN: Interface Serial2, changed state to up Dialer state change to up Serial2 Dialer call has been placed Serial2 \*Mar 1 00:58:14.891: Se2 PPP: Treating connection as a callout *!--- PPP LCP negotiation begins.* \*Mar 1 00:58:14.891: Se2 PPP: Phase is ESTABLISHING, Active Open \*Mar 1 00:58:14.895: Se2 PPP: No remote authentication for call-out \*Mar 1 00:58:14.899: Se2 LCP: O CONFREQ [Closed] id 10 len 20 \*Mar 1 00:58:14.899: Se2 LCP: ACCM 0x000A0000 (0x0206000A0000) \*Mar 1 00:58:14.903: Se2 LCP: MagicNumber 0x0041E7ED (0x05060041E7ED) \*Mar 1 00:58:14.907: Se2 LCP: PFC (0x0702) \*Mar 1 00:58:14.907: Se2 LCP: ACFC (0x0802). \*Mar 1 00:58:16.895: Se2 LCP: TIMEout: State REQsent \*Mar 1 00:58:16.899: Se2 LCP: O CONFREQ [REQsent] id 11 len 20 \*Mar 1 00:58:16.899: Se2 LCP: ACCM 0x000A0000 (0x0206000A0000) \*Mar 1 00:58:16.903: Se2 LCP: MagicNumber 0x0041E7ED (0x05060041E7ED) \*Mar 1 00:58:16.907: Se2 LCP: PFC (0x0702) \*Mar 1 00:58:16.907: Se2 LCP: ACFC (0x0802) \*Mar 1 00:58:17.063: Se2 LCP: I CONFACK [REQsent] id 11 len 20 \*Mar 1 00:58:17.067: Se2 LCP: ACCM 0x000A0000 (0x0206000A0000) \*Mar 1 00:58:17.067: Se2 LCP: MagicNumber 0x0041E7ED (0x05060041E7ED) \*Mar 1 00:58:17.071: Se2 LCP: PFC (0x0702) \*Mar 1 00:58:17.075: Se2 LCP: ACFC (0x0802) \*Mar 1 00:58:17.083: Se2 LCP: I CONFREQ [ACKrcvd] id 32 len 25 \*Mar 1 00:58:17.083: Se2 LCP: ACCM 0x000A0000 (0x0206000A0000) \*Mar 1 00:58:17.087: Se2 LCP: AuthProto CHAP (0x0305C22305) \*Mar 1 00:58:17.091: Se2 LCP: MagicNumber 0xE05307CD (0x0506E05307CD) \*Mar 1 00:58:17.095: Se2 LCP: PFC (0x0702) \*Mar 1 00:58:17.095: Se2 LCP: ACFC (0x0802) \*Mar 1 00:58:17.099: Se2 LCP: O CONFACK [ACKrcvd] id 32 len 25 \*Mar 1 00:58:17.103: Se2 LCP: ACCM 0x000A0000 (0x0206000A0000) \*Mar 1 00:58:17.103: Se2 LCP: AuthProto CHAP (0x0305C22305) \*Mar 1 00:58:17.107: Se2 LCP: MagicNumber 0xE05307CD (0x0506E05307CD) \*Mar 1 00:58:17.111: Se2 LCP: PFC (0x0702) \*Mar 1 00:58:17.111: Se2 LCP: ACFC (0x0802) \*Mar 1 00:58:17.115: Se2 LCP: **State is Open**

 *!--- LCP negotiation is complete.* \*Mar 1 00:58:17.115: Se2 PPP: Phase is AUTHENTICATING, by the peer \*Mar 1 00:58:17.263: Se2 CHAP: I CHALLENGE id 4 len 27 from "sphinx" \*Mar 1 00:58:17.271: Se2 CHAP: O RESPONSE id 4 len 27 from "gaugin" \*Mar 1 00:58:17.391: Se2 CHAP: I SUCCESS id 4 len 4 \*Mar 1 00:58:17.395: Se2 PPP: Phase is UP \*Mar 1 00:58:17.399: Se2 IPCP: O CONFREQ [Closed] id 4 len 10 \*Mar 1 00:58:17.399: Se2 IPCP: Address 1.1.1.1 (0x030601010101) \*Mar 1 00:58:17.407: Se2 CDPCP: O CONFREQ [Closed] id 4 len 4 \*Mar 1 00:58:17.411: Se2 IPCP: I CONFREQ [REQsent] id 5 len 10 \*Mar 1.00:58:17.415: Se2 IPCP: Address 2.2.2.1 (0x030602020201) \*Mar 1 00:58:17.419: Se2 IPCP: O CONFACK [REQsent] id 5 len 10 \*Mar 1 00:58:17.423: Se2 IPCP: Address 2.2.2.1 (0x030602020201) \*Mar 1 00:58:17.527: Se2 IPCP: I CONFACK [ACKsent] id 4 len 10 \*Mar 1 00:58:17.531: Se2 IPCP: Address 1.1.1.1 (0x030601010101) \*Mar 1 00:58:17.535: Se2 IPCP: State is Open \*Mar 1 00:58:17.543: Se2 LCP: I PROTREJ [Open] id 33 len 10 protocol CDPCP (0x820701040004) \*Mar 1 00:58:17.547: Se2 CDPCP: State is Closed \*Mar 1 00:58:17.547: Se2 DDR: dialer protocol up \*Mar 1 00:58:18.075: %LINEPROTO-5-UPDOWN: Line protocol on Interface Serial2, changed state to up *!--- Connection is successful. Backup link is now active.* gaugin#**show ip route 2.2.2.1**

 Routing entry for 2.2.2.1/32 Known via "connected", distance 0, metric 0 (connected, via interface) Routing Descriptor Blocks:  **\* directly connected, via Serial2**

*!--- The route for the peer uses the backup link. !--- Note the static route for primary link is*

*removed !--- (since the link is down/down).* Route metric is 0, traffic share count is 1 gaugin#**show dialer** Se2 - dialer type = IN-BAND ASYNC NO-PARITY Idle timer (120 secs), Fast idle timer (20 secs) Wait for carrier (30 secs), Re-enable (15 secs) Dialer state is data link layer up Dial reason: ip (s=1.1.1.1, d=2.2.2.1) Time until disconnect 108 secs Connected to 8029 Dial String Successes Failures Last DNIS Last status 8029 4 0 00:01:00 successful gaugin#**show interface serial 2** Serial2 is up, line protocol is up *!--- Backup link is verified to be up.* Hardware is CD2430 in async mode Interface is unnumbered. Using address of Loopback1  $(1.1.1.1)$  MTU 1500 bytes, BW 115 Kbit, DLY 100000 usec, ... ... gaugin#**ping 2.2.2.1** Type escape sequence to abort. Sending 5, 100-byte ICMP Echos to 2.2.2.1, timeout is 2 seconds: !!!!! Success rate is 100 percent (5/5), round-trip min/avg/max = 128/132/136 ms

從接到電話的獅身人面像的角度來看,這是同一個電話:

#### sphinx#

#### 00:57:29: TTY2: DSR came up

*!--- Modem DSR is first changed to up, indicating an incoming call.* 00:57:29: TTY2: destroy timer type 1 00:57:29: TTY2: destroy timer type 0 00:57:29: tty2: Modem: IDLE->(unknown) 00:57:31: Se2 **LCP: I CONFREQ** [Closed] id 10 len 20

 *!--- Begin LCP negotiation* . 00:57:31: Se2 LCP: ACCM 0x000A0000 (0x0206000A0000) 00:57:31: Se2 LCP: MagicNumber 0x0041E7ED (0x05060041E7ED) 00:57:31: Se2 LCP: PFC (0x0702) 00:57:31: Se2 LCP: ACFC (0x0802) 00:57:31: Se2 LCP: Lower layer not up, Fast Starting 00:57:31: Se2 PPP: Treating connection as a callin 00:57:31: Se2 PPP: Phase is ESTABLISHING, Passive Open 00:57:31: Se2 LCP: State is Listen 00:57:31: Se2 LCP: O CONFREQ [Listen] id 31 len 25 00:57:31: Se2 LCP: ACCM 0x000A0000 (0x0206000A0000) 00:57:31: Se2 LCP: AuthProto CHAP (0x0305C22305) 00:57:31: Se2 LCP: MagicNumber 0xE05307CD (0x0506E05307CD) 00:57:31: Se2 LCP: PFC (0x0702) 00:57:31: Se2 LCP: ACFC (0x0802) 00:57:31: Se2 LCP: O CONFACK [Listen] id 10 len 20 00:57:31: Se2 LCP: ACCM 0x000A0000 (0x0206000A0000) 00:57:31: Se2 LCP: MagicNumber 0x0041E7ED (0x05060041E7ED) 00:57:31: Se2 LCP: PFC (0x0702) 00:57:31: Se2 LCP: ACFC (0x0802) 00:57:31: %LINK-3-UPDOWN: Interface Serial2, changed state to upDialer statechange to up Serial2 00:57:31: Serial2 DDR: Dialer received incoming call from <unknown> 00:57:33: Se2 LCP: I CONFREQ [ACKsent] id 11 len 20 00:57:33: Se2 LCP: ACCM 0x000A0000 (0x0206000A0000) 00:57:33: Se2 LCP: MagicNumber 0x0041E7ED (0x05060041E7ED) 00:57:33: Se2 LCP: PFC (0x0702) 00:57:33: Se2 LCP: ACFC (0x0802) 00:57:33: Se2 LCP: O CONFACK [ACKsent] id 11 len 20 00:57:33: Se2 LCP: ACCM 0x000A0000 (0x0206000A0000) 00:57:33: Se2 LCP: MagicNumber 0x0041E7ED (0x05060041E7ED) 00:57:33: Se2 LCP: PFC (0x0702) 00:57:33: Se2 LCP: ACFC (0x0802) 00:57:33: Se2 LCP: TIMEout: State ACKsent 00:57:33: Se2 LCP: O CONFREQ [ACKsent] id 32 len 25 00:57:33: Se2 LCP: ACCM 0x000A0000 (0x0206000A0000) 00:57:33: Se2 LCP: AuthProto CHAP (0x0305C22305) 00:57:33: Se2 LCP: MagicNumber 0xE05307CD (0x0506E05307CD) 00:57:33: Se2 LCP: PFC (0x0702) 00:57:33: Se2 LCP: ACFC (0x0802) 00:57:33: Se2 LCP: I CONFACK [ACKsent] id 32 len 25 00:57:33: Se2 LCP: ACCM 0x000A0000 (0x0206000A0000) 00:57:33: Se2 LCP: AuthProto CHAP (0x0305C22305) 00:57:33: Se2 LCP: MagicNumber 0xE05307CD (0x0506E05307CD) 00:57:33: Se2 LCP: PFC (0x0702) 0:57:33: Se2 LCP: ACFC (0x0802) 00:57:33: **Se2 LCP: State is Open**

 *!--- LCP negotiation is complete.* 00:57:33: Se2 PPP: Phase is AUTHENTICATING, by this end 00:57:33: Se2 CHAP: O CHALLENGE id 4 len 27 from "sphinx" 00:57:33: Se2 CHAP: I RESPONSE id 4 len 27 from "gaugin" 00:57:33: Se2 CHAP: O SUCCESS id 4 len 4 *!--- CHAP authentication is successful.* 00:57:33: Serial2 DDR: Authenticated host gaugin with no matching dialer map 00:57:33: Se2 PPP: Phase is UP 00:57:33: Se2 IPCP: O CONFREQ [Closed] id 5 len 10 00:57:33: Se2 IPCP: Address 2.2.2.1 (0x030602020201) 00:57:33: Se2 IPCP: I CONFREQ [REQsent] id 4 len 10 00:57:33: Se2 IPCP: Address 1.1.1.1 (0x030601010101) 00:57:33: Se2 IPCP: O CONFACK [REQsent] id 4 len 10 00:57:33: Se2 IPCP: Address 1.1.1.1 (0x030601010101) 00:57:33: Se2 CDPCP: I CONFREQ [Not negotiated] id 4 len 4 00:57:33: Se2 LCP: O PROTREJ [Open] id 33 len 10 protocol CDPCP (0x820701040004) 00:57:33: Se2 IPCP: I CONFACK [ACKsent] id 5 len 10 00:57:33: Se2 IPCP: Address

```
2.2.2.1 (0x030602020201) 00:57:33: Se2 IPCP: State is Open 00:57:33: Serial2 DDR: dialer
protocol up 00:57:33: Se2 IPCP: Install route to 1.1.1.1
!--- A route to the peer is installed. 00:57:34: %LINEPROTO-5-UPDOWN: Line protocol on Interface
Serial2, changed state to up !--- Backup link is up. sphinx#ping 1.1.1.1
   Type escape sequence to abort.
   Sending 5, 100-byte ICMP Echos to 1.1.1.1, timeout is 2 seconds:
    !!!!!
    Success rate is 100 percent (5/5), round-trip min/avg/max = 132/142/152 ms
    sphinx#show ip route 1.1.1.1
   Routing entry for 1.1.1.1/32
   Known via "connected", distance 0, metric 0 (connected, via interface)
   Routing Descriptor Blocks:
    * directly connected, via Serial2
!--- The floating static route is now installed. Route metric is 0, traffic share count is 1
sphinx#show dialer
    Serial2 - dialer type = IN-BAND ASYNC NO-PARITY
```

```
 Idle timer (120 secs), Fast idle timer (20 secs)
 Wait for carrier (30 secs), Re-enable (15 secs)
 Dialer state is data link layer up
 Time until disconnect 119 secs (gaugin)
```
現在重新連線主鏈路的電纜。主鏈路將變為Up/Up狀態,備份鏈路(串列2)在標準上將變為 Standby狀態(因為它具有backup interface serial 2命令)。 這將導致數據機鏈路斷開,並且斯芬克斯 上的介面串列2也會斷開。

#### 高金上的以下debug顯示此過程:

```
 gaugin#
```
 \*Mar 1 00:59:38.859: %LINK-3-UPDOWN: Interface Serial0, changed state to up \*Mar 1 00:59:39.875: %LINEPROTO-5-UPDOWN: Line protocol on **Interface Serial0, changed state to up**

 *!--- Primary link is re-established.* \*Mar 1 00:59:59.315: TTY2: Async Int reset: Dropping DTR \*Mar 1 01:00:00.875: TTY2: DSR was dropped \*Mar 1 01:00:00.875: tty2: Modem: READY->(unknown) \*Mar 1 01:00:01.315: **%LINK-5-CHANGED: Interface Serial2,**

 **changed state to standby mode**

*!--- the backup link is returned to standby mode. !--- The modem connection is terminated* \*Mar 1 01:00:01.331: Se2 IPCP: State is Closed \*Mar 1 01:00:01.335: Se2 PPP: Phase is TERMINATING \*Mar 1 01:00:01.335: Se2 LCP: State is Closed \*Mar 1 01:00:01.339: Se2 PPP: Phase is DOWN \*Mar 1 01:00:01.343: Se2 IPCP: Remove route to 2.2.2.1 \*Mar 1 01:00:01.883: TTY2: dropping DTR, hanging up \*Mar 1 01:00:01.883: tty2: Modem: HANGUP->(unknown) \*Mar 1 01:00:02.315: %LINEPROTO-5-UPDOWN: Line protocol on Interface Serial2, changed state to down \*Mar 1 01:00:02.899: TTY2: cleanup pending. Delaying DTR \*Mar 1 01:00:03.927: TTY2: cleanup pending. Delaying DTR \*Mar 1 01:00:04.323: TTY2: no timer type 0 to destroy \*Mar 1 01:00:04.323: TTY2: no timer type 1 to destroy \*Mar 1 01:00:04.327: TTY2: no timer type 3 to destroy \*Mar 1 01:00:04.327: TTY2: no timer type 4 to destroy \*Mar 1 01:00:04.327: TTY2: no timer type 2 to destroy \*Mar 1 01:00:04.331: Serial2: allowing modem\_process to continue hangup!

 *!--- Primary link is brought up.* 00:59:16: TTY2: DSR was dropped *!--- Modem connection is terminated by the peer.* 00:59:16: tty2: Modem: READY->(unknown) 00:59:17: TTY2: dropping DTR,

>(unknown) 00:59:18: TTY2: cleanup pending. Delaying DTR 00:59:19: %LINK-5-CHANGED: **Interface**

hanging up 00:59:17: TTY2: Async Int reset: Dropping DTR 00:59:17: tty2: Modem: HANGUP-

#### 以下debug從斯芬克斯的角度顯示同一事務。

sphinx#

**to up**

 00:58:54: %LINK-3-UPDOWN: Interface Serial0, changed state to up 00:58:55: %LINEPROTO-5-UPDOWN: Line protocol on

**Serial2, changed state to reset**

 **Interface Serial0, changed state**

 *!--- The Backup Interface (serial 2)is reset.* 00:59:19: Se2 IPCP: State is Closed 00:59:19: Se2 PPP: Phase is TERMINATING 00:59:19: Se2 LCP: State is Closed 00:59:19: Se2 PPP: Phase is DOWN 00:59:19: TTY2: cleanup pending. Delaying DTR 00:59:19: Se2 IPCP: Remove route to 1.1.1.1 *!--- The route to 1.1.1.1 using Serial 2 is removed since !--- it is has a higher administrative distance of 2.* 00:59:20: %LINEPROTO-5-UPDOWN: Line protocol on Interface Serial2, changed state to down 00:59:20: TTY2: cleanup pending. Delaying DTR 00:59:21: TTY2: cleanup pending. Delaying DTR 00:59:22: TTY2: destroy timer type 0 00:59:22: TTY2: destroy timer type 1 00:59:22: TTY2: destroy timer type 3 00:59:22: TTY2: destroy timer type 4 00:59:22: TTY2: destroy timer type 2 00:59:22: Serial2: allowing modem\_process to continue hangup 00:59:22: TTY2: restoring DTR 00:59:22: TTY2: autoconfigure probe started 00:59:24: %LINK-3-UPDOWN: Interface Serial2, changed state to down 00:59:24: Se2 LCP: State is Closed sphinx(config-if)#

<span id="page-8-0"></span>相關資訊

- [DDR備份的配置與故障排除](//www.cisco.com/warp/customer/471/backup_cookbook.html?referring_site=bodynav)
- <mark>・[評估備份介面、浮動靜態路由和撥號器監視DDR備份](//www.cisco.com/warp/customer/123/backup-main.html?referring_site=bodynav)</mark>
- [使用撥號程式配置檔案配置BRI備份介面](//www.cisco.com/warp/customer/129/bri-back-dp.html?referring_site=bodynav)
- [使用BRI和備份介面命令進行DDR備份](//www.cisco.com/warp/customer/793/access_dial/britobribackup.html?referring_site=bodynav)
- · [使用撥號程式設定檔的非同步備份](//www.cisco.com/warp/customer/793/access_dial/async_backup_dp.html?referring_site=bodynav)
- [DDR備份的配置與故障排除](//www.cisco.com/warp/customer/471/backup_cookbook.html?referring_site=bodynav)
- [技術支援 Cisco Systems](//www.cisco.com/cisco/web/support/index.html?referring_site=bodynav)